# Lightroom Library Interface

Why LR Classic?

Catalogue, Back-up, Sort, Find, Edit, Export

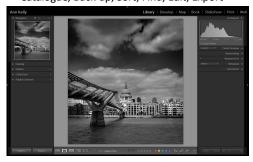

1

# The lightroom Library interface

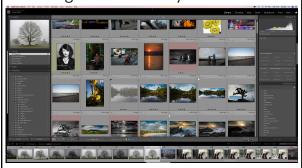

2

## What's in a Catalogue?

A catalogue is a database that stores a record for each of your photos.

This record contains three key pieces of information about each photo:

- A reference to where the photo is on your system.
- Instructions for how you want to process the photo.
- Metadata, such as ratings and keywords that you apply to photos to help you find or organize them.

When you import photos into Lightroom Classic CC, you create a link between the photo itself and the record of the photo in the catalog.

Then, any work you perform on the photo — such as adding keywords or removing red eye — is stored in the photo's record in the catalog as additional metadata.

# Create a Catalog / existing Catalog / Open a Catalog

File > new catalog? Catalog files are .lrcat

Check what catalog you are running. File>

Lightroom > Catalog settings > General

> LOCATION

>backup?

How many images you have in your catalog?

Catalog Settings>File handling >standard previews

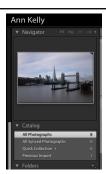

4

### **Previews**

### Keep standard-size previews as small as possible

Because rendering standard previews takes time, don't make Lightroom crunch harder than it has to. Keeping standard previews small also helps reduce the size of the preview file cache, which speeds performance and saves on hard disk space.

To make standard previews small, specify the appropriate the size and quality in the Catalog Settings dialog box:

 $\label{lightroom loss} \mbox{Lightroom > Catalog Settings (Mac OS), and then select File Handling.}$ 

For Standard Preview Size, choose the amount that is closest to the longest edge of your screen resolution, but not shorter than it. For example, if your screen resolution is 1920 x 1200 pixels, choose Standard Preview Size > 2048 Pixels.

For Preview Quality, choose Low or Medium, which equates to the low- or mid-range of the quality scale for JPEG files.

5

## **Previews**

### Keep 1:1 previews as long as possible

Because 1:1 previews as noing a possible Because 1:1 previews can quickly eat up disk space, Lightroom gives you the option of discarding them regularly—every day, week, or month. Every time you discard them, Lightroom has to re-create them the next time you need them—even if you're just zooming in to Loupe view.

As long as disk space is not an issue, keep 1:1 previews as long as possible to optimize performance. In the File Handling area of the Catalog Settings dialog box, choose Automatically Discard 1:1 Previews > After 30 Days or Never.

Note, however, that the file that contains the previews, the [Catalog name] Previews.Irdata file can grow large if you have the option to delete previews set to Never or 30 days. This file is in the same the catalog file. If this option is set to Never, and you experience low hard disk issues, check the size of this file. Delete it if it's too large.

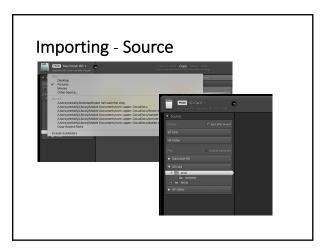

# Importing ~ How to Import? Only available when importing from camera or SD card Copies photos to the folder you choose and converts any camera raw files to the Digital Negative (DNG) format. Copy Copies the photo files to the folder you choose, (including any sidecar files.) Move Moves the photo files to the folder you choose, including any sidecar files. Files are removed from their current location. Add - some dialog boxes with disappear as you are not physically moving the files Keeps the photo files in their current location.

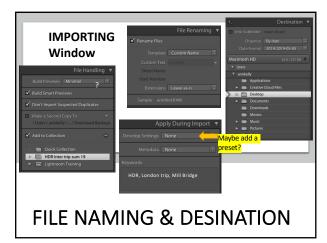

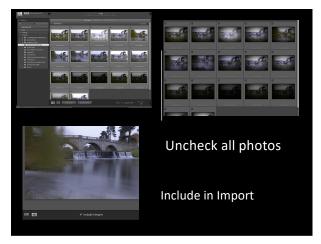

10

# File naming

## File Naming-

If the image files have no allocated name or are just the file number out of the camera

e.g \_DSC 70985 Then check RENAME files or rename on Export

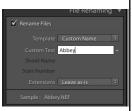

11

# **DESINATION**

Set up a destination folder - try to always keep this the SAME PLACE

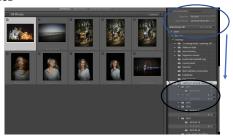

## Smart Previews – {small lossy DNG files}

Lightroom >preferences> performance > Use Smart Previews instead of Originals for image editing

#### Why does Lightroom build previews?

If you open a photo in Photoshop, there is no preview. You are looking at the photo itself. So why does Lightroom need previews? The answer lies in the fact that Photoshop and Lightroom edit photos in different ways.

Photoshop is a pixel editor. It changes the pixels of your photo and saves those changes in the file. Lightroom is a parametric editor. It doesn't change the original photo file in any way. Instead, it keeps a record of any changes made to the photo in the Catalog. As the original photo is unchanged, Lightroom needs to use previews to show you how your photos look after you have edited them.

Let's take a look at each of the different types of Lightroom previews.

13

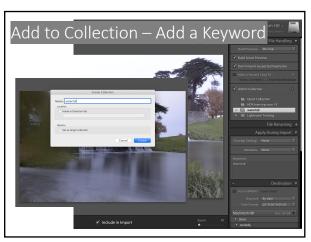

14

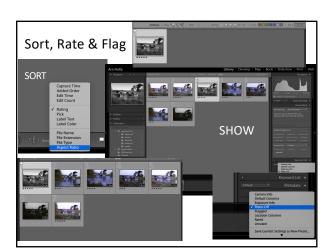

# Why SORT?

Catalogues can get really large with thousands of images so it's important you can find your photos!

## FIND!

Rate, flag and colour code

Reject and delete

Find Faces?

Don't worry if you don't Keyword and add to Collection on Import, you can make collections and keywords after you have Imported

16

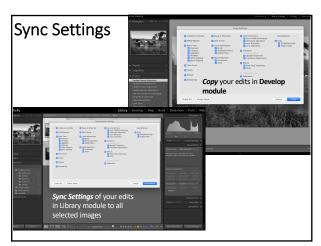

17

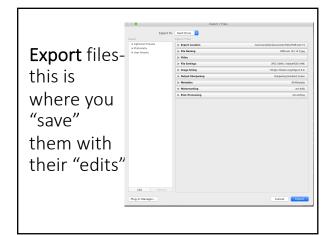